## **5. vaja: Generator slike na razvojni plošči**

Slika se na monitorju izrisuje po vrsticah. Na koncu vsake vrstice pošljemo monitorju sinhronizacijski impulz **hsync**. V času sinhronizacije mora biti barvni izhod **rgb** na 0 (zatemnilna perioda). Časovni potek signalov določa standard VGA:

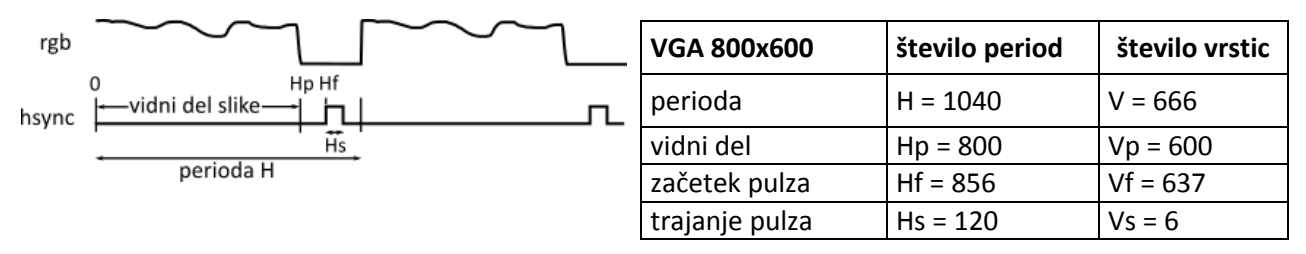

Ko so prikazane vse vrstice slike, naredimo vertikalno sinhronizacijo (**vsync**).

## **VGA komponenta**

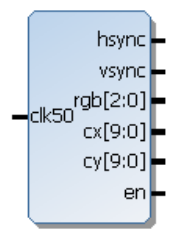

Naredili bomo komponento za prikaz slike ločljivosti 800 x 600 točk in frekvence osveževanja 72 Hz. Parametri signalov **hsync** in **vsync** so v tabeli podani kot število period ure **clk50** (50 MHz) oz. števila vrstic.

V orodju Vivado naredi nov projekt z imenom VGA in izberi razvojno ploščo Zedboard. Ustvari novo VHDL datoteko ter določi vhodne in izhodne priključke.

V opisu vezja naredi dva števca: **hst** (števec točk, 11-bitni unsigned) in **vst** (števec vrstic, 10-bitni unsigned). Števec **hst** se povečuje s periodo ure in šteje do H-1, kolikor je perioda vrstice. Ko ga resetiramo na 0, povečamo števec vrstic, ki naj šteje od 0 do V-1.

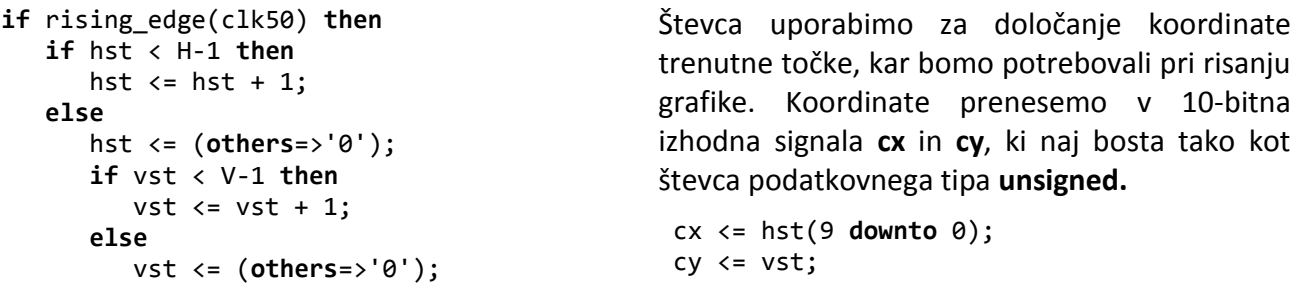

Izhod **rgb** postavi na konstantno vrednost (npr. "010"), ko sta števca **hst** in **vst** znotraj vidnega dela slike (800, 600) in takrat naj bo izhodni signal **en** na '1'. Ko sta števca izven vidnega dela, pa naj bosta **rgb** in **en** na 0.

Sinhronizacijske izhodne impulze dobimo s kombinacijsko primerjavo vrednosti števcev, npr. horizontalni impulz: hsync <= '1' **when** hst>=Hf **and** hst<Hf+Hs **else** '0';

Preveri delovanje komponente na simulatorju, kjer nastavi uro periode 20 ns in izvedi simulacijo za 15 ms.

## **Preizkus na razvojni plošči**

Za preizkus na razvojni plošči bomo vključili vezje VGA kot komponento v vezje VGAtest, kjer je opisan delilnik ure in povezave na izhodne signale.

Vključi v projekt predlogo vezja VGAtest: **Fi** Add Sources Next, Add Files... Dopolni opis vezja z deklaracijo priključkov komponente VGA in dokončaj stavek **port map**. Signali **cx, cy** in **en** v testnem vezju niso povezani (**open**).

```
34 entity VGAtest is
35 Port (clk : in STD LOGIC;
           hsync, vsync: out STD LOGIC;
36
            rgb o : out STD LOGIC VECTOR (7 downto 0));
37
38 end VGAtest;
39
40 architecture Behavioral of VGAtest is
41 component VGA is
42 port (-- dopolni
43
    \sim 1.8
44 end component;
4546 signal clk50: std logic;
47 signal rgb3: unsigned(2 downto 0);
48 begin
49
50 p: process (clk)
51 begin
52 if rising_edge(clk) then
53
    clk50 \leq not \; clk50;54 end if:
55 end process;
56
57u1: VGA port map (clk50=>clk50, hsync=>hsync ... -- dopolni
58
59 rgb_o(7 downto 6) <= rgb3(2) & rgb3(2);
60 rgb_o(5 downto 3) <= rgb3(1) & rgb3(1) & rgb3(1);
61 rgb_o(2 downto 0) <= rgb3(0) & rgb3(0) & rgb3(0);
Pred prevajanjem vezja dodaj še datoteko z definicijami priključkov: 本 Add Sources Add or Create
```
## *Constraints, Next, Add Files*... **VGA.xdc**

Izvedi sintezo in implementacijo vezja, po prevajanju pa izdelaj programsko datoteko (*Generate Bitstream*). Za prenos datoteke na razvojno ploščo uporabi *Hardware Manager*.